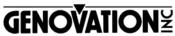

17741 MITCHELL NORTH IRVINE CALIFORNIA 92614 USA FAX:(949)833-0322 PHONE:(949)833-3355 E-MAIL:mail@genovation.com INTERNET:http://www.genovation.com

# ControlPad CP48-USB

Programmable 48-Key USB Multimedia Keypad Version 1.0

#### Introduction

The ControPad CP48-USB (Version 1.0) operates as an industry standard USB HID Multimedia keyboard that is compatible with Windows, MAC OSX, and Linux operating systems. The Internal FLASH memory can be pre-programmed with custom user macros in Windows by using the MacroMasterCPxx application.

#### **Features**

- 48 Fully-Programmable Keys, 2-levels, with independent functions
- MacroMasterCPxx Redefinition software included (Windows Users only)
- Detachable 6 foot USB cable (RJ-45 connection to keypad)
- (3) Relegendable keycaps Double Size, (1) Key puller
- (3) Relegendable keycaps Single Size

## **System Requirements**

The ControlPad CP48-USB requires a computer with an available USB port. The MacroMasterCPxx Redefinition Program is compatible with Windows XP, Vista, Windows 7, Windows 8, and 8.1 (32 and 64-Bit) operating systems.

#### Installation

### **USB Keyboard mode:** (Default Operating Mode) USB 1.1 or higher

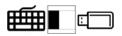

Set the USB mode select switch to the "Keyboard" icon and plug the CP48-USB into an available USB port.

The keypad LED will blink BLUE to indicate the USB

**"Keyboard"** Mode is selected. Windows, Linux, and MAC OSX will automatically install the proper USB Multimedia HID keyboard drivers. MAC OSX users may need to manually select the keyboard language to complete the installation process.

## Installing the MacroMasterCPxx Redefinition Software:

- Step 1: Insert the Controlpad CPxx Installation CD-ROM
- Step 2: Run "Setup.exe"
- Step 3: Follow the instructions on the screen until complete.

Congratulations, you're ready to program, just run MacroMasterCPxx.

**<u>USB Program Mode:</u>** (Optional USB FLASH Drive Programming Mode)

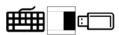

Set the USB mode select switch to the "FLASH Drive" icon and plug the CP48-USB into an available USB port. The keypad LED will blink and

remain RED to indicate the USB "**Program**" Mode is selected. Windows, Linux, and MAC OSX will automatically install a USB FLASH drive that can be used to copy your definition file directly to the keypad.

Please refer to the User's Manual before attempting to use this optional programming mode.

#### WARRANTY REPAIR SERVICE AND LICENSE

Genovation, Incorporated ("Genovation") warrants this product to be in good working order and free from defects in materials and workmanship under normal use for a period of one year from the date of purchase. Any abuse including opening the case will void the warranty. Your sole remedy and Genovation's entire liability for this product will be repair or replacement as provided for above, or at Genovation's option, the refund of your purchase price.

A RETURN MATERIAL AUTHORIZATION (RMA) number is required before returning a product. Email Requests to: support@genovation.com

Any shipment received without an RMA will be returned unopened. Please contact Customer Service for instructions and shipping cost before returning any product.

FCC CERTIFICATION: The Controlpad 683 has been certified to comply with FCC and other test standards. See label on the product for confirmation.

FCC CERTIFICATION REQUIRED STATEMENT WARNING: This equipment has been certified to comply with the limits for a Class B Computing Device, pursuant to Subpart J of Part 15 of the FCC rules. Only peripherals (computer, computer input/output devices, terminals, printers, etc.) certified to comply with the Class B limits may be attached to this device. Operation with noncertified peripherals is likely to result in interference to radio and TV reception.

**NOTE:** This equipment generates and uses radio frequency energy and if not installed and used properly, that is, in strict accordance with the manufacturer's instructions, may cause interference to radio and television reception. It has been type tested and found to comply with the limits for Class B computing devices in accordance with the specifications in Subpart J of part 15 of the FCC Rules, which are designed to provide reasonable protection against such interference in a particular installation. If this equipment does cause interference to radio or television reception, which can be determined by turning the equipment off or on, the user is encouraged to try to correct the interference by one or more of the following measures:

- \* Reorient the receiving antennas
- \* Relocate the computer with respect to the receiver
- \* Move the computer away from the receiver
- \* Plug the computer and receiver into different circuits

If necessary, the user should consult the dealer or an experienced radio/television technician for additional suggestions. The user may find the following booklet prepared by the Federal Communications Commission helpful: "How to identify and Resolve Radio-TV Interference Problems". This booklet is available from the U.S. Government Printing Office, Washington, DC 20402.